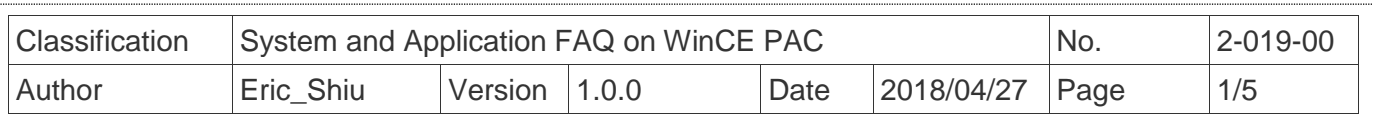

## **How to Add a PPPoE Dial-up Connection**

*Applies to:*

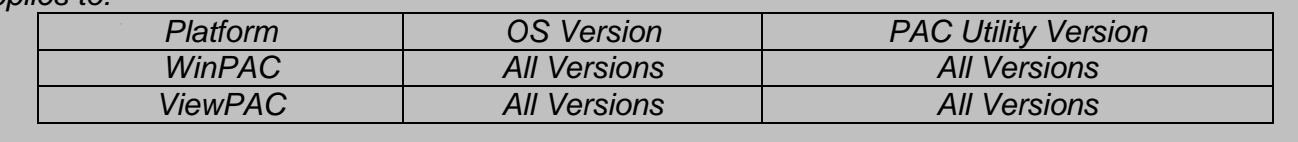

The user can use the ADSL connection to connection with Internation network by the PPPoE Dial-up connection settings. Please perform the follow steps:

Step 1: Open the Network settings by clicking "Settings" \_ "Control Panel" and then double-click the "Network and Dial-up connections" icon.

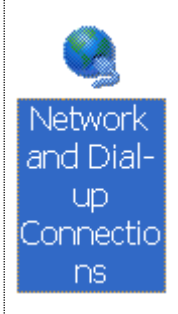

**New** Connectic

Step 2: Double-click the "Make New Connection" icon to create a new connection.

File Edit View Advanced AN1 Make

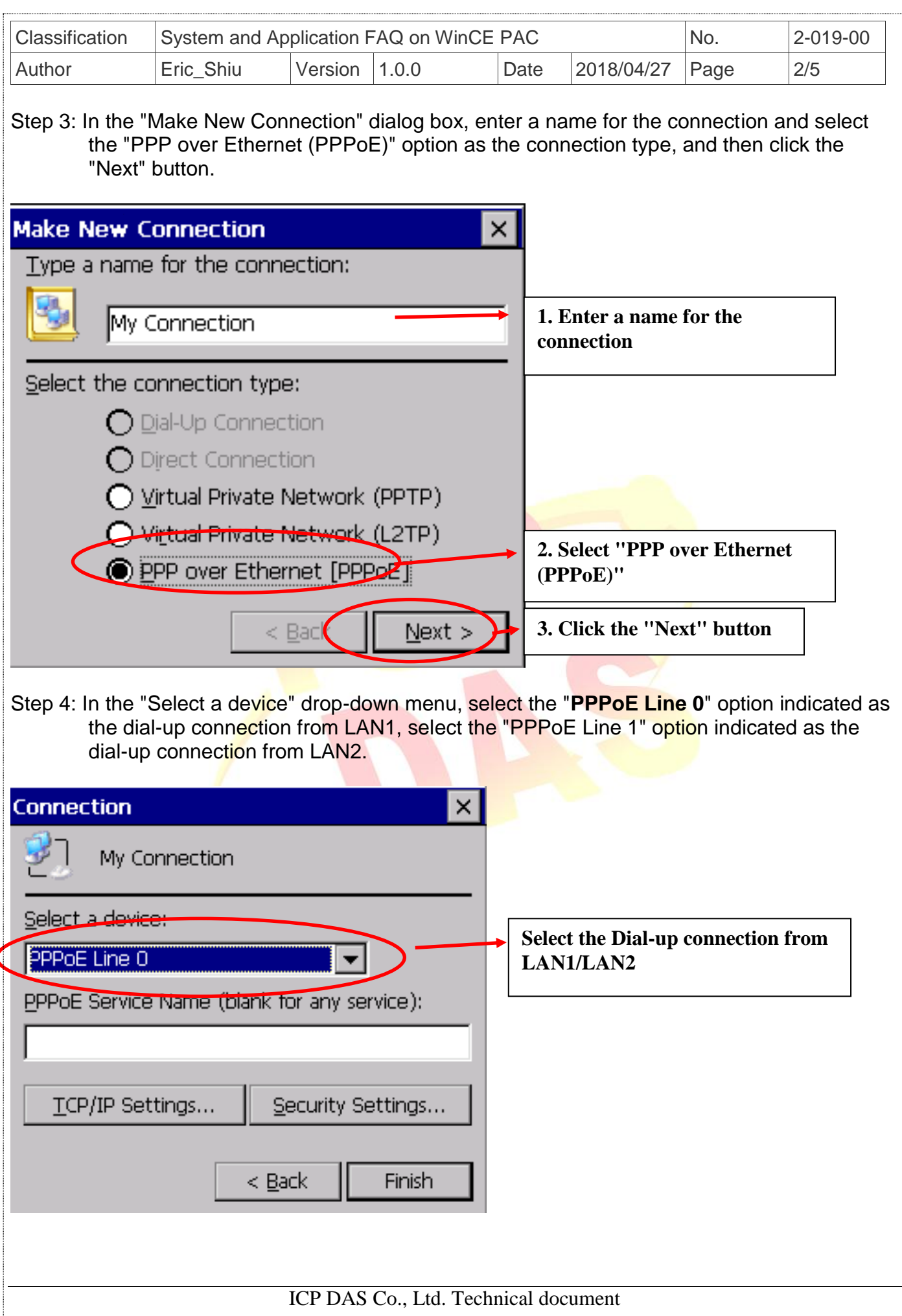

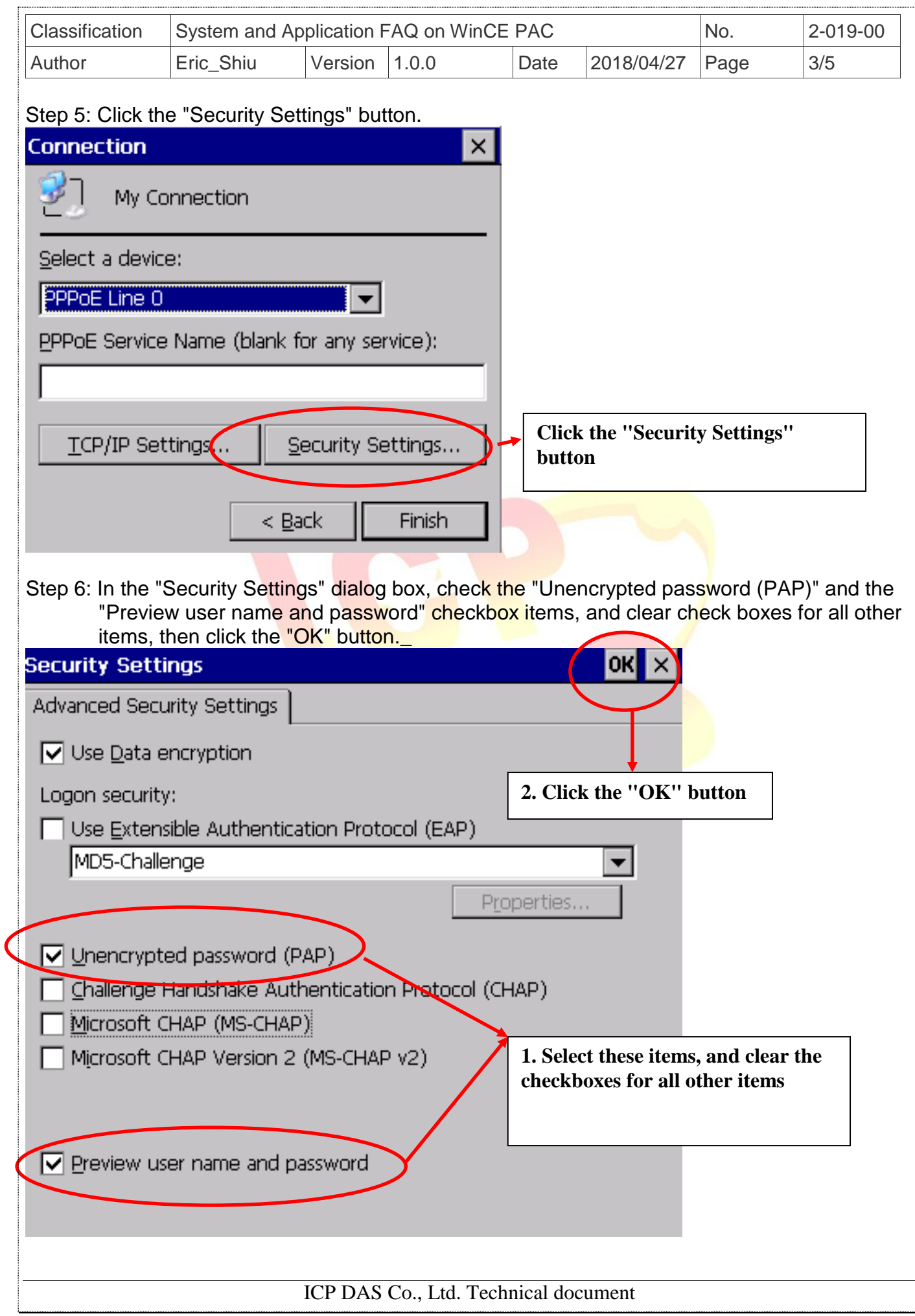

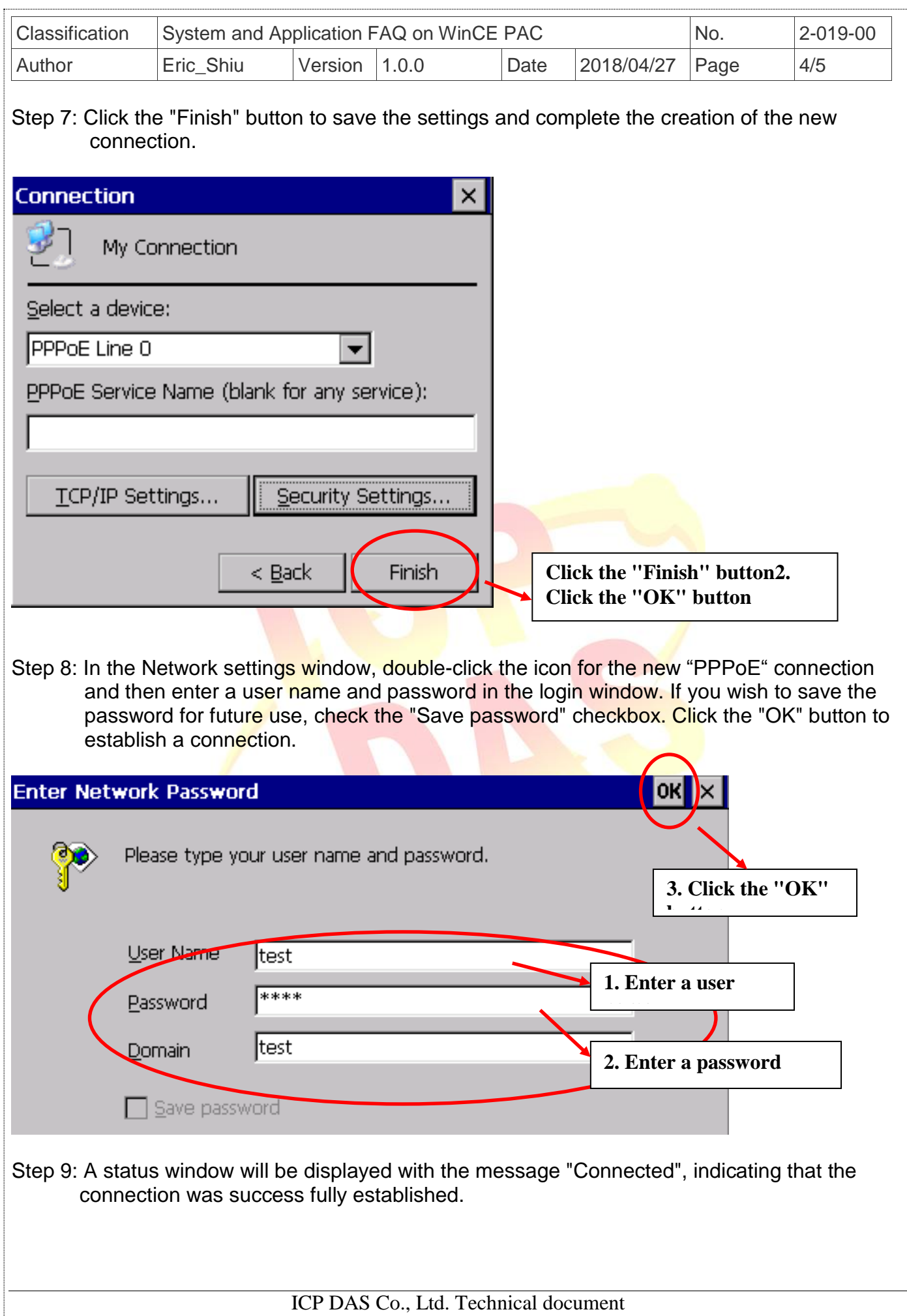

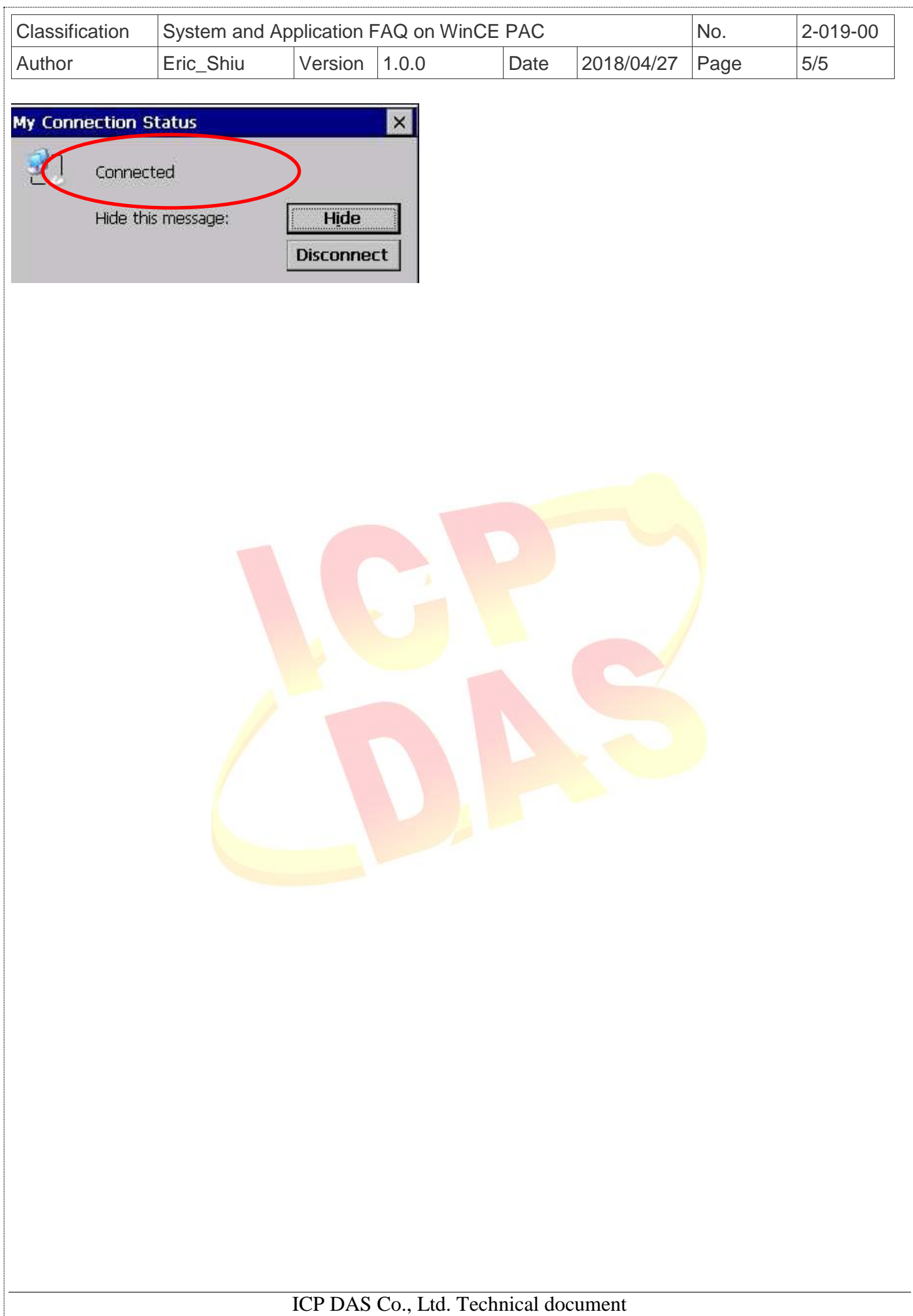